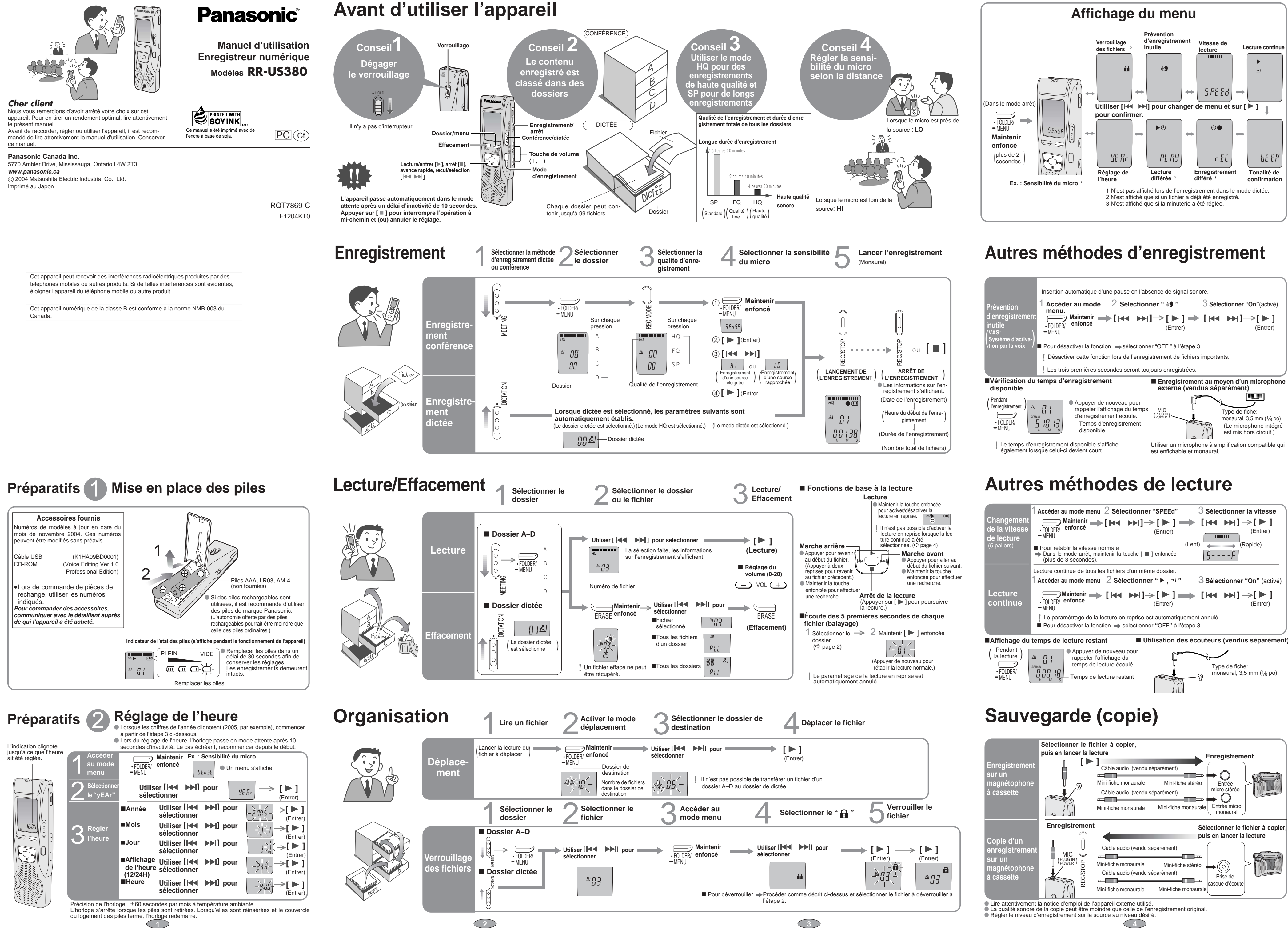

≥ Microsoft et son logo ainsi que Windows, Windows NT er DirectX sont soit des marques déposées soit des marques de commerce de Microsoft Corporation enregistrées aux États-Unis et dans d'autres pays. ≥ IBM et PC/AT sont des marques déposées de International Business Machines Corporation des États-Unis. ≥ Intel, Pentium et Celeron sont des marques déposées ou des marques de commerce de Intel Corporation

\_enregistrées aux Etats-Unis et dans d'autres pays.<br>● Macintosh est une marque déposée de Apple Computer, Inc. aux États-Unis et dans d'autres pays.<br>● ScanSoft, le logo de ScanSoft et RealSpeak Solo sont des marques de co de ScanSoft, Inc. ou de ses filiales, enregistrées aux États-Unis et dans d'autres pays. ≥ Adobe et son logo, Acrobat et Acrobat Reader sont des marques de commerce de Adobe Systems

osées de leurs propriétaires i marque de commerce et de marque déposée (TM et ®) ne sont pas utilisés dans le présent manuel.

**Désacti vation de la tonalité de confirmation**

> dlisser vers le haut

> > ≥ Les autres marques de systèmes et de produits mentionnées dans le présent manuel sont des marques de

**Autres fonctions**

FOLDER/ MENU

**Verrouillage des touches (HOLD)**

Afin de prévenir l'exécution de commandes par inadvertance pendant un enregistrement ou

dans le mode arrêt, les pressions des touches demeurent sans effet.

¥ L'indication **"**hold**"** s'affiche dans le cas où une touche serait pressée alors que le verrouillage

est activé.

# **Utilisation de la minuterie**

■ Pour confirmer les réglages  $\implies$  A partir du menu (ए page 4), sélectionner "  $\circ\bullet$ , rEC" ou "  $\blacktriangleright\circ$ , PLAy" puis appuyer sur [ $\blacktriangleright$ ]. Même lorsque l'indication " " ou " , " est affichée pendant la lecture différée, ni la lecture en reprise ni la lecture enchaînée ne sont possibles.

HOLD

HOLD

## **Nomenclature**

trement)

iveau d'enregistrement

(pendant l'enre

Qualité de

Dossier -

Fichier-

enregistremer Indicateur de lecture

d'enregistrement<br>(lecture) écoulé

**Maintenir enfoncé**

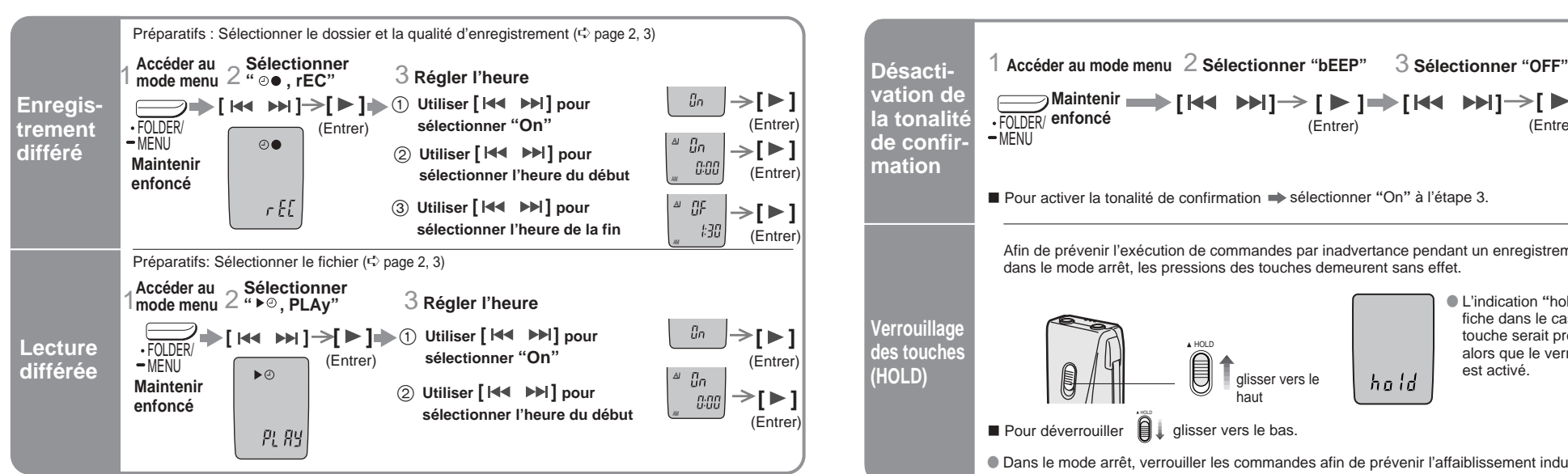

### ∫ Pour désactiver la minuterie sélectionner **"**OFF**"** à l'étape 3-1.

∫ Pour activer la tonalité de confirmation sélectionner **"**On**"** à l'étape 3.

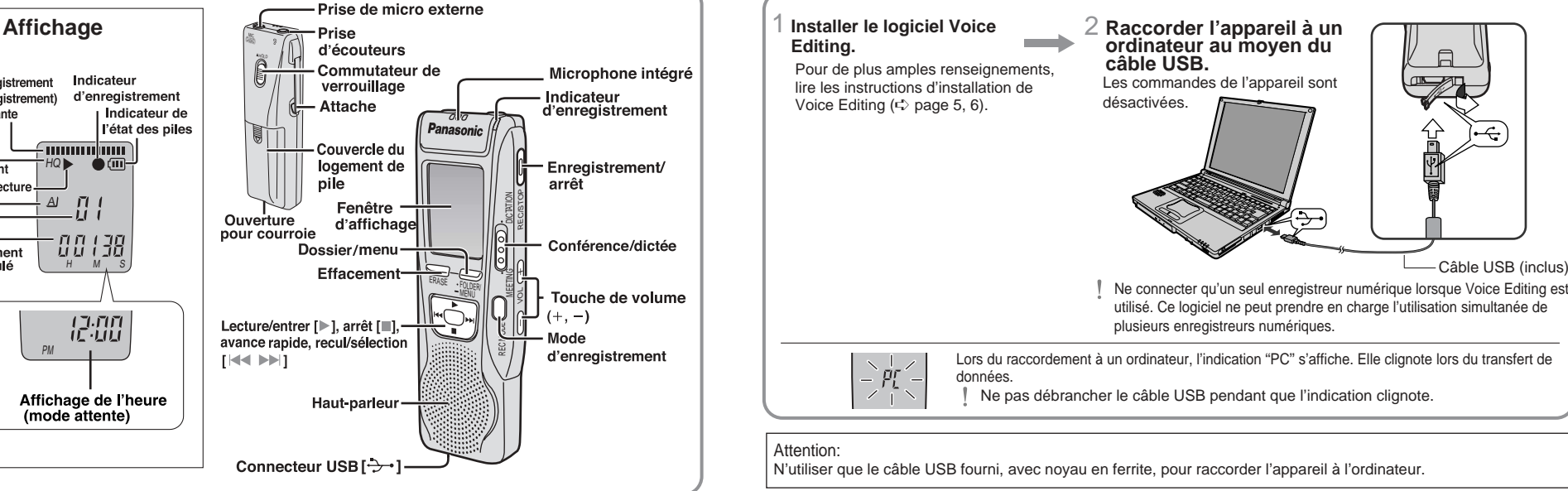

(Entrer) **[ ]**

(Entrer)

**[ ] [ ] [ ]**

hnid

Dans le mode arrêt, verrouiller les commandes afin de prévenir l'affaiblissement indu des piles.

# **Utilisation de l'appareil avec un ordinateur avec un ordinateur**

**■** Pour déverrouiller | Juisser vers le bas.

●Appuyer brièvement sur [ • FOLDER / • MENU]. Le mode menu sera activé si la touche est maintenue enfoncée plus de 2 secondes.

≥S'assurer que l'indication "PC" est affichée et que l'appareil est reconnu en tant que périphérique (lecteur) dans le logiciel Voice Editing. Sinon,

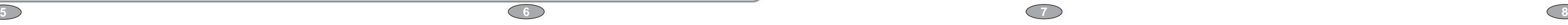

### *Guide de dépannage*

Avant d'appeler un centre de points de vérification, ou si le à la section "Demande d'infor

## **Problème L'appareil ne fonctionne pas.**

- **L'indication "U01" est affichée. L'indication "2004" ou "2005" clignote. L'indication "EE:EE" s'affiche. Le temps d'enregistrement disponible ne s'accroît pas en proportion au nombre de fichiers supprimés. Aucun son sur les écouteurs, présence de bruit ou mauvaise**
- **reproduction sonore. L'enregistrement s'arrête.**
- **L'indication "– –– –" s'affiche au lieu de la date d'enregistrement. La vitesse de lecture est trop lente**
- **ou trop rapide.**
- **L'indication "FULL" est affichée.**

**Prises: Prise de sortie: Prise d'entrée: Haut-parleur:** Écouteur, 3,5 mm ( $\frac{1}{8}$  po); 0,5 mW 16  $\Omega$ Micro, 3,5 mm (1/8 po); puissance d'entrée de 0,56 mV 28 mm (1 $\frac{3}{32}$  po) 8 Ω

## **Aucun son sur le haut-parleur.**

**Sans les piles: Température de fonctionne** 

**Boîti Poids:** Avec

#### **Impossible d'effacer un dossier ou un fichier.**

**Impossible de déplacer un fichier.**

**Un enregistrement ne peut être trouvé.**

**Impossible de régler la minuterie pour un enregistrement ou une lecture différé.**

**Autonomie des piles:** [Lorsque l'appareil est utilisé à une température de  $25 \,^{\circ}$ C (77  $^{\circ}$ F) sur une surface plane et stable]

**La minuterie d'enregistrement ou de lecture différée ne fonctionne pas. Impossible de régler la lecture et l'enregistrement différés à la même**

**heure. L'enregistrement différé ne fonctionne pas.**

● Données sous réserve de modifications ≥Le poids et les dimensions sont approximatifs.

**Impossible d'utiliser une pile qui fonctionne sur un autre appareil.**

**Impossible de sélectionner un dossier.**

**Le son est distordu.**

**Le logiciel Voice Editing ne démarre pas ou ne fonctionne pas adéquatement.**

**Impossible de convertir en texte un signal audio au moyen de l'ordinateur.**

**Vérification à faire**

≥La fonction de verrouillage est activée. (➪ page 6) ●S'assurer que le couvercle du logement des piles est fermé ≥S'assurer que les piles ont été correctement mises en place. ≥S'assurer que le couvercle du logement des piles est fixé à la bande

de caoutchouc.

≥Il n'est pas possible de faire fonctionner l'appareil lorsque celui-ci est

≥Ne pas tenter de retirer le revêtement des piles et ne pas utiliser de piles dont le revêtement a été retiré. ●Aligner correctement les pôles  $\oplus$  et  $\ominus$  lors de l'insertion des piles

raccordé à un ordinateur. ≥Les piles sont à plat. ≥Régler l'horloge. (➪ page 1)

≥Cela peut se produire à la suite d'enregistrements et d'effacements répétés. Pour corriger la situation, déverrouiller tous les fichiers, puis

supprimer tous les dossiers.

≥S'assurer que la fiche est insérée à fond.

≥Nettoyer la fiche.

≥La fonction d'activation par la voix (➪ page 4) peut avoir été mise en circuit.

≥Régler l'horloge. (➪ page 1)

●Le dossier contient 99 fichiers.

≥Sélectionner la vitesse normale. (➪ page 4)

≥Il n'y a plus d'espace libre (temps restant) pour poursuivre

l'enregistrement.

●Le dossier est vide.

–Effacer les fichiers non nécessaires. (➪ page 2, 3) ≥Le haut-parleur est mis hors circuit lorsque les écouteurs sont

branchés.

≥Le fichier est verrouillé. (➪ page 2, 3)

≥Il n'est pas possible de déplacer un fichier dans un dossier qui

contient déjà 99 fichiers.

≥ll n'est pas possible de transférer un fichier d'un dossier A–D au

dossier de dictée. (➪ page 3)

≥Des enregistrements peuvent être perdus si l'appareil a subi un choc (s'il a été échappé par exemple), ou si les piles et le couvercle se

dégagent pendant un enregistrement. ≥La minuterie peut se régler sur 24 heures.

≥Régler l'horloge. (➪ page 1)

- matérielle et logicielle suivante pour pouvoir utiliser cette application.
- **Système d'exploitation:**  Microsoft<sup>®</sup> Windows<sup>®</sup> 98 Deuxième Édition
- Microsoft<sup>®</sup> Windows<sup>®</sup> Millennium Edition
- Microsoft® Windows® 2000 Professionnel
- Microsoft<sup>®</sup> Windows<sup>®</sup> XP Édition familiale, Professionnel
- N'est disponible que si l'utilisateur a ouvert une session avec les prérogatives d'administrateur du système (Windows<sup>®</sup> 2000/Windows<sup>®</sup> XP seulement) • Ce logiciel n'est pas compatible avec Microsoft Windows® 3.1, Windows® 95, Windows® 98 (sauf Windows®
- 98SE) et Windows NT<sup>®</sup>

≥Les réglages sont annulés lorsque les piles sont retirées et que les

données de l'horloge sont effacées.

≥Lorsque les deux minuteries sont programmées, seul le dernier

programme aura effet.

≥Il n'est pas possible de régler la minuterie s'il reste moins de une

minute disponible pour l'enregistrement.

#### • Ce logiciel n'est pas compatible avec Macintosh **Matériel :**

- UCT: Windows<sup>®</sup> 98 SE / Windows<sup>®</sup> Me : Intel<sup>®</sup> Pentium<sup>®</sup> II 333 MHz ou plus
	- Windows® 2000 / Windows® XP : Intel® Pentium® III 500 MHz ou plus

Mémoire vive: Windows® 98 SE / Windows® Me : 128 Mo ou plus Windows<sup>®</sup> 2000 / Windows<sup>®</sup> XP : 256 Mo ou plus

≥Cet appareil a déterminé que la pile est à plat même si elle continue à produire de l'énergie. Cela protège les réglages de l'horloge et autres

données en mémoire.

- 100 Mo ou plus
- De l'espace disque dur supplémentaire pourrait être nécessaire pour permettre l'installation du logiciel fourni selon la version du système Windows® et le fichier audio utilisés.
- Environ 25 Mo d'espace disque additionnel pour l'installation de Acrobat® Reader® (fourni). • Environ 50 Mo d'espace disque additionnel pour l'installation de Direct $X^{\circ}$  9.0c (fourni).
- Environ 60 Mo d'espace disque additionnel pour l'installation du moteur de reconnaissance vocale (fourni).
- Entre 40 Mo et 100 Mo d'espace disque additionnel pour chaque langue lors de l'installation du moteur
- de synthèse de la parole à partir du texte (fourni).
- De l'espace disque dur additionnel temporaire pourrait être nécessaire pour l'utilisation des fonctions suivantes : Waveform, reconnaissance de la voix, synthèse de la parole à partir du texte, écriture sur CD-R (Windows<sup>®</sup> XP seulement) et enregistreur audio.
- Lecteur: Lecteur CD-ROM pour installation
- Lecteur CD-R/RW (pour l'utilisation de la fonction d'écriture sur CD-R sous Windows® XP)
- Carte de son: Périphérique audio compatible avec Windows Affichage: Haute couleur 16 bits ou plus, résolution de bureau de 800  $\times$  600 pixels ou plus
- (résolution de 1024 k 768 pixels ou plus recommandée)
- Interface: Port USB (L'opération ne peut être garantie si un concentrateur USB ou un câble prolongateur est utilisé.) Autres: Souris ou dispositif de pointage équivalent
- **Nota**
- Prendre note des limitations suivantes du logiciel :
- Ce logiciel n'est pas compatible avec un environnement multi-UCT. • Ce logiciel n'est pas compatible avec un environnement multi-démarrage.
- Ce logiciel pourrait ne pas fonctionner normalement sur un ordinateur 64 bits.
- Même avec la configuration minimale indiquée dans le présent manuel, certains ordinateurs personnels ne pourront pas être utilisés.
- Ce logiciel pourrait ne pas fonctionner convenablement sur un ordinateur de fabrication artisanale.
- Prendre note des contraintes suivantes :
- Les moteurs de reconnaissance vocale et de synthèse de la parole à partir du texte sont installés sur le même disque
- (généralement C:) que le système d'exploitation. • Le système d'exploitation doit prend en charge la langue utilisée par le moteur de reconnaissance de la voix et le moteur
- de synthèse de la parole à partir du texte pour en permettre l'exécutio
- Logiciel requis: DirectX<sup>®</sup> version 8.1 ou subséquente/Internet Explorer version 5.5 ou subséquente

**RR-US380** NUMÉRO DE MODÈLE

≥Lorsqu'un son autre qu'une voix est enregistré, il peut y avoir de la

distorsion à la lecture.

débrancher le câble USB puis le rebrancher.

≥Le raccordement pourrait ne pas fonctionner si la connexion est faite

via un concentrateur USB ou un câble de rallonge USB. ≥Se reporter à la section "Foire aux questions" dans le manuel d'utilisation de Voice Editing (fichier au format pdf).

### *Nettoyage*

- 
- 

**Incorporated** 

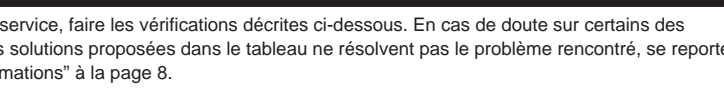

### **Pour nettoyer l'appareil, utiliser un chiffon doux et sec.**

≥Ne jamais utiliser d'alcool, de diluant pour peinture ni de benzène pour nettoyer l'appareil.

≥Avant d'utiliser un chiffon traité chimiquement, lire attentivement les directives sur l'emballage du chiffon.

### *Service après-vente*

**EST. 1924** ∫ **Protection de l'ouïe**

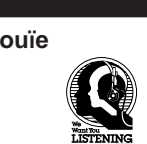

Dans le menu "démarrer" de Windows, cliquer sur "Tous les programmes " » "Voice Editing" » "Mode d'emploi de Voice Editing" ou à partir du menu "Aide (H)" dans l'écran principal de Voice Editing, cliquer sur "Mode d'emploi (H)".

- **1. En cas de dommage**—Confier l'appareil à un technicien qualifié dans les cas suivants: **1.** (a) lorsqu'un objet est tombé dans l'appareil ou si ce dernier a été mouillé;
- **1.** (b) lorsque l'appareil a été exposé à la pluie;
- **1.** (c) lorsque l'appareil semble ne pas fonctionner normalement ou que son rendement laisse à désirer; **1.** (d) lorsque l'appareil a subi un choc violent ou que son coffret a été endommagé.
- **2. Réparation**—Ne faire aucun réglage ni ajustement autres que ceux décrits dans le présent manuel. Confier toute réparation à un centre de service Panasonic agréé.
- **3. Pièces de rechange**—S'assurer que le technicien utilise des pièces de rechange recommandées par le fabricant ou dont les caractéristiques sont les mêmes. L'utilisation de pièces de rechange non autorisées peut causer un incendie, des chocs électriques ou d'autres dangers.
- **4. Vérification de sécurité**—Demander au technicien qui a réparé l'appareil de soumettre ce dernier à des vérifications pour s'assurer qu'il peut être utilisé en toute sécurité.

### **Demande d'informations**

Pour toutes réparations, renseignements ou conseils sur le fonctionnement du produit: Veuillez contacter le service à la clientèle de Panasonic Canada Inc. au 905-624-5505, son site web (www.panasonic.ca) ou le centre de service agréé le plus proche.

> **DATE D'ACHAT DÉTAILLANT ADRESSE DU DÉTAILLANT NO DE TÉLÉPHONE**

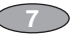

### **Homologation:**

### *Précautions à prendre*

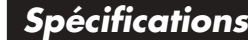

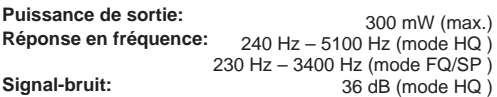

**Alimentation:**  $Dimensions$  (L $\times$ H $\times$ P) : **Maximum:** 3 V, c.c. 2 piles de format AAA (LR03, AM-4) 35,0 mmk 100,2 mmk 24,0 mm

Double-cliquer sur l'icône "Voice Editing" affiché sur le bureau, puis suivre les instructions qui s'affichent.

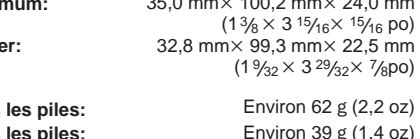

 $0 °C$  à 40 °C (32 °F à 104 °F)

≥L'autonomie des piles peut varier selon les conditions d'utilisation.

### **Nota:**

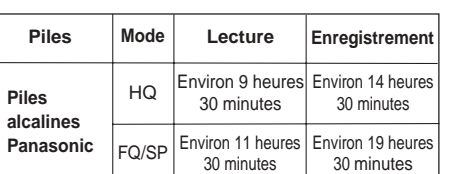

Le numéro de série est inscrit à l'intérieur du compartiment des piles. Il est recommandé de le noter dans l'espace prévu ci-dessous et de le conserver comme preuve d'achat et aux fins d'identification en cas de vol.

NUMÉRO DE SÉRIE

Afin de réduire le risque d'interférence causé par le câble d'un casque d'écoute, d'écouteurs ou de micro, n'utiliser que les accessoires recommandés et des câbles ne dépassant pas 3 m de longueur.

∫ **L'appareil**

- ≥Éviter de placer l'appareil près d'une source de chaleur. Ne pas le laisser dans un véhicule stationné au soleil
- toutes vitres fermées. ≥Afin d'éviter tout dommage à l'appareil, ne pas
- l'exposer à la pluie, à l'eau ou à tout autre liquide. ≥Ne pas approcher de cartes magnétisées (cartes
- bancaires, coupons magnétiques, etc.) de l'appareil. ≥Le haut-parleur ne possède pas de blindage
- magnétique. Ne pas le placer près de téléviseurs, ordinateurs ou autre dispositifs dont le fonctionnement peut être facilement affecté par un champ magnétique.

### ∫ **Piles**

- ≥Éviter d'utiliser ensemble des piles de types différents ou des piles usagées et neuves.
- ≥Retirer les piles si le lecteur restera inutilisé pendant une période prolongée.
- ≥Éviter de jeter les piles au feu, de les court-circuiter, démonter ou exposer à une chaleur excessive.
- ≥Ne pas tenter de recharger des piles sèches. ≥Une manipulation sans précaution des piles pourrait
- causer une fuite de l'électrolyte, lequel pourrait endommager tout article touché et être risque d'incendie. Dans l'éventualité d'une fuite d'électrolyte, communiquer avec le détaillant. Rincer abondamment à
- l'eau en cas de contact avec la peau. ●Garder hors de la portée des enfants. Une pile avalée peut endommager l'estomac et les intestins.

### ∫ **Allergies**

Cesser l'utilisation si vous ressentez un malaise avec les écouteurs ou toute autre pièce qui entre directement en contact avec la peau. Poursuivre l'utilisation risquerait d'entraîner des démangeaisons ou d'autres réactions allergiques.

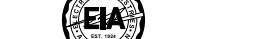

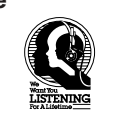

Éviter l'écoute à volume élevé. Les spécialistes en otologie recommandent de ne pas prolonger l'écoute afin de ne pas endommager l'ouïe.

Si un bourdonnement se fait entendre, réduire le volume ou cesser l'écoute.

Ne pas utiliser au volant d'un véhicule motorisé. Cela peut être dangereux et est interdit dans plusieurs régions.

Démontrer une grande prudence ou interrompre l'écoute dans des situations potentiellement dangereuses. Même si le casque d'écoute ou les écouteurs sont du

type ouvert devant permettre d'entendre les bruits ambiants, ne pas trop élever le volume.

Le son peut être trompeur. Avec le temps, votre niveau de confort auditif s'adapte à des volumes plus élevés. Ainsi, un niveau qui semble normal peut en fait être trop élevé et être nuisible à l'oreille.

Protégez-vous en réglant le volume à un niveau sécuritaire avant que votre oreille ne s'adapte à un volume trop élevé.

Pour déterminer un niveau d'écoute sécuritaire: ≥Régler le volume au minimum.

≥Monter lentement le volume jusqu'au niveau d'écoute

confortable avant qu'il n'y ait distorsion. Après avoir identifié le niveau d'écoute confortable:

≥Laisser l'appareil réglé à ce niveau.

### **Configuration minimale requise**

Vous devez avoir un ordinateur IBM PC/AT disposant des attributs suivants ou équivalants, et de la cofiguration

• L'opération ne peut être garantie avec un système d'exploitation mis à niveau.

Espace libre sur disque dur:

## **Installation du logiciel Voice Editing**

### ∫ **Manuel d'utilisation (fichier PDF)**

### **Nota**

- Si DirectX 8.1 ou une version subséquente n'est pas installé sur l'ordinateur, suivre les instructions qui s'affichent. • Adobe Acrobat Reader est requis pour afficher le manuel d'utilisation (fichier au format PDF). Si Adobe Acrobat Reader n'est pas déjà installé sur l'ordinateur, il est automatiquement installé au moment de l'installation de Voice Editing. Selon l'ordinateur utilisé, il se peut qu'un message de
- redémarrage de Adobe Acrobat Reader s'affiche. Ignorer ce message et poursuivre l'installation de Voice Editing. • Désinstaller les logiciels suivants avant d'installer Voice Editing version 1.0 (fourni).
- Il n'est pas possible d'installer deux versions du logiciel Voice Editing sur un même ordinateur. - Voice Editor 3 – Voice Editor 2
- Versions antérieures de Voice Editing (pour l'enregistreur numérique Panasonic RR-US360/RR-US361) - SD Voice Editor version 1.x
- Autres versions de Voice Editing version 1.0
- Les fichiers sonores créés avec des versions antérieures du logiciel demeurent intacts; il est toutefois recommandé d'en faire une copie de sauvegarde.

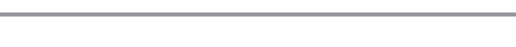

(Permet la sauvegarde et l'édition de fichiers sonores enregistrés au moyen de cet appareil.)

### ∫ **Installation de Voice Editing**

### 1 **Démarrer Windows.**

- 2 **Introduire le CD-ROM fourni dans le lecteur CD-ROM de l'ordinateur.**
- Le programme d'installation du logiciel s'exécute automatiquement.
- Dans le cas où le programme d'installation ne démarrerait pas automatiquement 1 Dans le menu "démarrer" cliquer sur "Exécuter".
- 2 Taper " :\Launcher\VEdV1Launcher.exe" puis cliquer sur "OK".
- représente la lettre d'identification du lecteur CD-ROM.

### 3 **Suivre les instructions qui s'affichent.**

- Les moteurs de reconnaissance vocale et de synthèse de la parole à partir du texte sont installés au moment de l'installation de Voice Editing. Sinon, cliquer sur l'icône du lecteur CD-ROM. Double-cliquer sur " :\SAPI5\SAPI5\_Common.msi" et sur
- :\SAPI5\SAPI5\_English.msi" pour installer le moteur de reconnaissance vocale. L'installation terminée, double-cliquer sur
- " :\Speech\RealSpeak\_Solo\_Common\_for\_Panasonic.msi" et sur
- " :\Speech\RealSpeak\_Solo\_English\_for\_Panasonic.msi 1" pour installer le moteur de
- synthèse de la parole à partir du texte. (L'ordre de l'installation peut être inversé.) représente la lettre d'identification du lecteur CD-ROM.
- <sup>1</sup> Double-cliquer sur l'icône de la langue préférée.
- 4 **Cliquer sur** "**Terminer**" **dans l'écran de fin de tâche de l'Assistant Installshield.** Sélectionner "Oui, je veux redémarrer mon ordinateur maintenant." pour redémarrer automatiquement l'ordinateur et terminer l'installation.

### ■ Démarrage de Voice Editing